### Installing Applications in FreeBSD

lctseng

#### $\Box$  Permission issue

- root: the super user
- Like administrator in M\$ Windows

#### □ Don't execute commands as root directly

• It's DANGEROUS

#### $\Box$  But sometimes you still need to be root to do something

- Install software
- Manage system file
- Create/modify users

#### ■ Become root

- Console login with root
- By default, cannot login with root via SSH

#### □ Change current user

- Don't need to login with console
- Use command 'su -', and them type root's password
- To see which credit you are using, use 'whoami'

```
1:55 lctseng@lctseng(10.0.2.15)[~]
  \wedge] > whoami
 lctseng
1:55 lctseng@lctseng(10.0.2.15)[~]
[^_^]
      \rightarrow su -
Password:
1:55 root@lctseng(10.0.2.15)[~]# whoami
[^_^]
root
1:55 root@lctseng(10.0.2.15)[~]
```
 $\Box$  As mentioned before, don't run as root directly

 $\Box$  Can we execute with root's credential only for some specific commands?

- Like 'Run as administrator' in Windows
- Is there similar commands in FreeBSD?

 $\Box$  Run commands with other user's permission

#### □ 'sudo' command

- Only simplest explanation here for basic usage
- 'sudo' syntax and other details will explain in later chapter
- Here only tell you how to simply enable 'sudo'

#### $\Box$  How to enable sudo?

• 'sudo' is not a built-in command, need to be installed manually

## Before we start – Enable 'sudo'

#### $\Box$  Install the package

- Check Internet connection ping 8.8.8.8
- Become root (su -)
- Execute 'pkg install sudo'
	- This will install 'sudo' from Internet
	- $\triangleright$  Type 'Y'( means yes) when it ask for conform

### Before we start – Enable 'sudo'

Allowing your user to execute 'sudo'

- Switch to root first
- Type 'setenv EDITOR ee' to change your editor for this time  $\triangleright$  Will explain this in later chapter
	- $\triangleright$  This will allow you to use a notepad-like editor
	- $\triangleright$  If you are familiar with default editor 'vi', just skip this step
- Type 'visudo' to edit the sudoer file
	- $\triangleright$  Specific who can use 'sudo'
	- Around line 88, type 'lctseng ALL=(root) ALL'
		- Please replace 'lctseng' with your own username
- Save the file and exit, back to normal user Use 'logout' command or press Ctrl+D

## Before we start – Using 'sudo'

 Now, you can prepend 'sudo' before commands to run them as root

• But please think carefully before you type

Execute commands with 'sudo'

• \$ sudo whoami

You have root's credential

• \$ sudo pkg install vim

 $\triangleright$  Install software without become root directly

- You need to re-type your password
	- $\triangleright$  Don't need to re-type within 5 minutes

## Install software

### □ Package

- Pre-built
	- Like most of installer (.msi) in Windows
- Other unix-like system: rpm, yum, dpkg, …
- FreeBSD: pkg
	- Don't use old pkg\_\* commands!

#### □ Source

- Compile the source files first and then install
- Tar ball, a pack of source code
- tar -xzf certain-source.tar.gz
- cd certain-source
- ./configure --help
- ./configure [options …]
- make
- make install (root permission)

## Install software : Overview

#### $\Box$  Three technologies

- Packages
- Ports
- Tar ball
- Packages
	- pre-built ports, contain pre-compiled copies of all the commands for the application, as well as any configuration files or documentation.

#### **Q** Ports

- a collection of files designed to automate the process of compiling an application from source code and additional patches
	- $\triangleright$  a set of Makefile, patches, description files, ...
- Both packages and ports understand *dependencies*
- **T** Tar ball
	- fetch it, configure the installation options, and compile it by yourself. NO DEPENDENCY CHECKING.

### **Overview**

#### $\Box$  Package benefits

• Packages do not require any additional compilation  $\triangleright$  Benefit for slow machines

### **Q** Ports benefits

- You can tweak the compilation options to generate code that is specific to a different processor – speed
- Some applications have compile time options relating to what they can and cannot do – customization

### $\Box$  Why tar ball?

- Some software cannot be found in port collections
- Some latest version of software may have new configurations that do not exist in port

# Package System (1)

 $\Box$  pkg

- New generation of FreeBSD package system
- $\Box$  Install new software
	- Fetch packages from Internet
	- pkg install *<names of packages…>*  $\triangleright$  pkg install vim screen tmux
	- Run with root's permission (sudo)
	- Automatically update the database
	- Perform dependency check
		- $\triangleright$  Will install software that required by new software

# Package System (2)

### $\Box$  Upgrade currently installed software

- pkg upgrade *<names of packages…>*  $\triangleright$  pkg upgrade vim
- pkg upgrade
	- Upgrade all installed software
- This will also update the database
- □ Update packages database only
	- pkg update
- Delete a package
	- pkg delete *<names of packages>*  $\triangleright$  pkg delete php53
	- Will check dependency
	- pkg delete -f *<names of packages>*  $\triangleright$  -f : force
		- $\triangleright$  Disable dependency check

# Package System (3)

#### $\Box$  Show information about installed packages

- pkg info
	- $\triangleright$  Show all installed packages
	- $\triangleright$  Use 'grep' to find specific packges
		- pkg info | grep vim
- pkg info *<name of package>*
	- $\triangleright$  Show detailed information
	- $\triangleright$  pkg info php56

### $\square$  Show version of installed packages

• pkg version

 $\rho$  pkg version -v

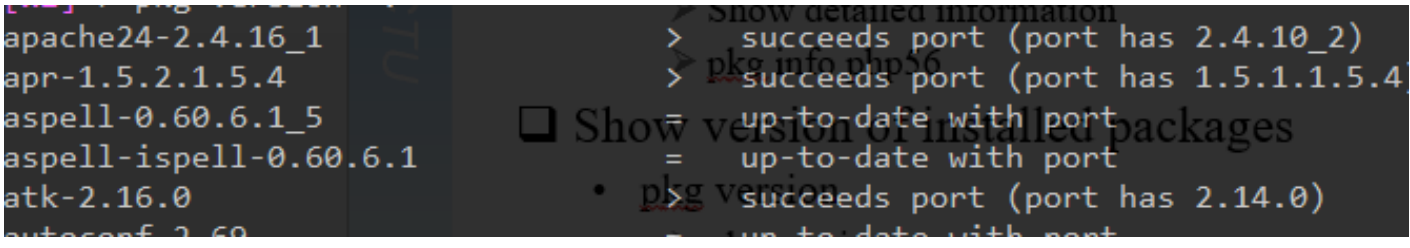

## How to use ports

#### $\Box$  Obtain the ports collection

List of ports available to be installed into system

### ■ We should…

- Find the application
- Change to the directory for the port

### **Q** Ports will

- Fetch the tar ball
- Ask for configuration friendly
- Compile the source code
- Install your application

# Obtaining the Ports Collection

#### □ Port directory

• /usr/ports/<category>/<name>

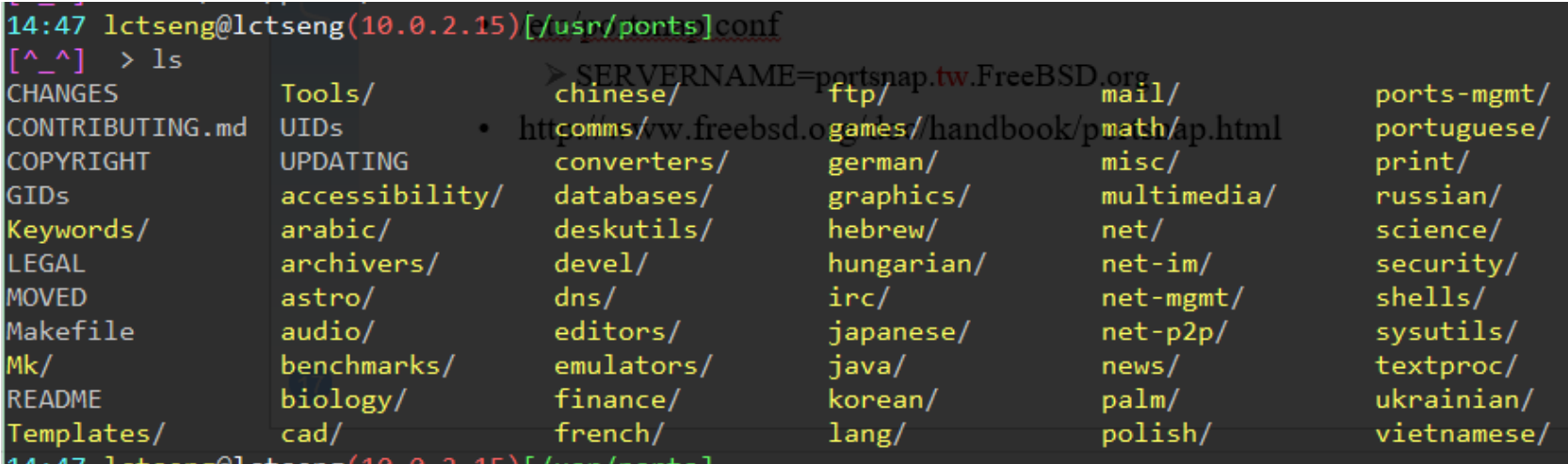

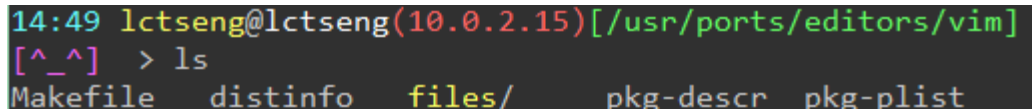

# Obtaining the Ports Collection

### $\Box$  portsnap(8)

- Fetch and update your port tree
- fetch, extract, update, cron
- \$ portsnap fetch extract update  $\triangleright$  With root permission
- /etc/portsnap.conf
	- $\geq$  \$ sudo ee /etc/portsnap.conf
	- SERVERNAME=portsnap.tw.FreeBSD.org

# Ports system (1)

 $\Box$  Find your application

- cd /usr/ports
- make search name=program name
- make search key=string

15:26 lctseng@lctseng(10.0.2.15)[/usr/ports]

 $\lceil A \rceil$  > make search name=zh-mutt im-lite

Port: 22h-mutt-1.5.24

Path: Pa/usr/ports/chinese/mutt s/vim-lite

Info: InThe Mongrel of Mail User Agents with Chinese supports Waports@FreeBSD.orgeBSD.org Maint:

B-deps: autoconf-2.69 autoconf-wrapper-20131203 automake-1.15 auto 5 docbookesgml-4.5 1 docbook-xml-5.0 3 docbook-xsl-1.76.1 2 expat--0.2.3 iso8879-1986\_3 libgcnypt-1.6.3 libgpg-error-1.20 libiconv-1 ,1 m4-1.4.17 1,1 perl5-5.20.3 8 sdocbook-xml-1.1 1,2 xmlcatmgr-2.2 R-deps: cyrus-sasl-2.1.26\_9 db5-5.3.28\_2 gettext-runtime-0.19.5.1 autoconvert-0.3.16 5

http://www.mutt.org/ WWW:

# Ports system (2)

#### $\Box$  psearch(1)

- Simple but useful tool to find ports
- ports-mgmt/psearch
	- $\triangleright$  Install it before you use
- pSearch *<portname>*
	- > \$ psearch vim

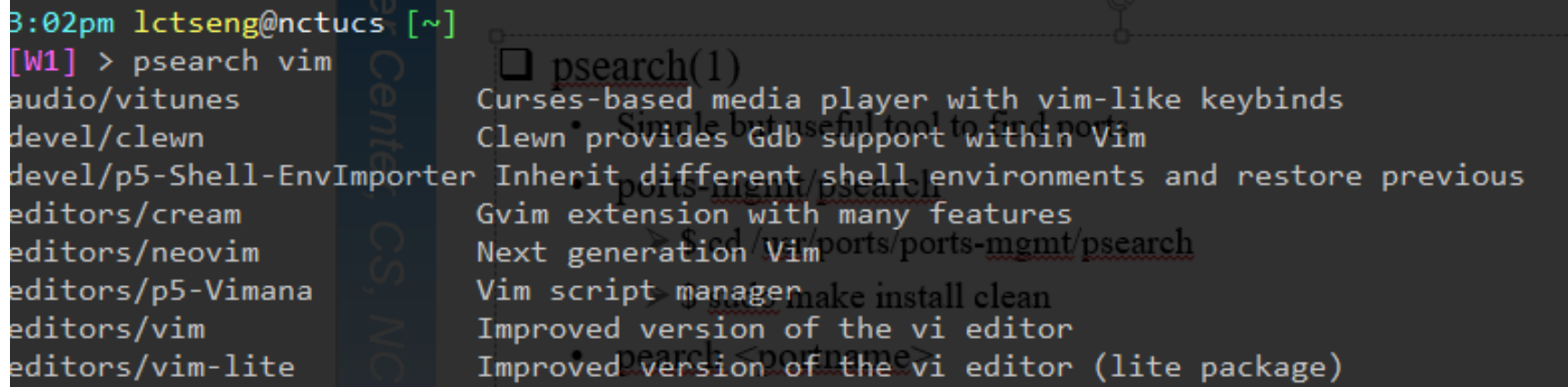

# Ports system (3)

### □ Type "make install clean" to install your application

- make config (/var/db/ports/)
- make fetch (/usr/ports/distfiles/)
- make checksum
- make extract
- make patch
- make configure
- make build
	- $\triangleright$  "make" means all of the above
- make install
- make clean
- make distolean
	- Clean files generated by configure process

# Ports system (4)

 $\Box$  The ports system uses <u>fetch(1)</u> to download the files

- MASTER\_SITES environment variable
- /etc/make.conf MASTER\_SITE\_BACKUP?= http://FreeBSD.cs.nctu.edu.tw/distfiles/\${DIST\_SUBDIR}/ MASTER\_SITE\_OVERRIDE?= \${MASTER\_SITE\_BACKUP}

### $\Box$  Options for ports

- make config
	- $\triangleright$  Won't build or install the port
	- $\triangleright$  Use this to re-configure ports (otherwise, it uses old one instead)
- hidden options (not shown in 'make config')
	- $\triangleright$  Edit the Makefiles under that port directory

# Ports system (5)

### $\Box$  I installed the application but

- Command not found…
- Logout, and then login.
- If you use (t)csh
	- $\triangleright$  rehash

# Deinstall Applications

#### **Q** Two methods

- pkg delete
	- $\triangleright$  Find the package name via pkg info
	- $\triangleright$  Dependency check
	- $\triangleright$  pkg delete -f : disable dependency check
- make deinstall
	- $\triangleright$  Change to the ports directory
	- make deinstall
	- Delete it anyway
	- Similar to ' pkg delete -f '

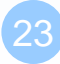

# Upgrading Ports using Portmaster

#### $\Box$  ports-mgmt/portmaster

- A utility for easily upgrading and installing ports
- It was designed to make use of the tools found in the base system  $\triangleright$  ports-mgmt/portupgrade
- \$ cd /usr/ports/ports-mgmt/portmaster \$ make install clean

#### $\Box$  Install or upgrade a port

- \$ portmaster sysutils/lsof
- /usr/ports/UPDATING

Read before you update any port or software!!

### **□** Useful options

- $-B$ ,  $-D$ ,  $-a$ ,  $-r$ ,  $-y$ ,  $-H$ ,  $-w$
- \$ portmaster -dyBwH editors/vim

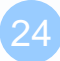

# Package/Port Security Issue

 $\Box$  Show security issues about installed packages

- No matter from port or from package
- pkg audit
- Upgrade these packages to avoid security problems

```
2:36pm lctseng@nctucs [~]
[W1] > pkg audit
gstreamer1-libav-1.4.5 is vulnerable:
ffmpeg -- out-of-bounds array access
CVE: CVE-2015-3395
WWW: https://vuxml.FreeBSD.org/freebsd/80c66af0-d1c5-449e-bd31-63b12525ff88.html
```

```
gstreamer1-libav-1.4.5 is vulnerable:
ffmpeg -- use-after-free
CVE: CVE-2015-3417
WWW: https://vuxml.FreeBSD.org/freebsd/da434a78-e342-4d9a-87e2-7497e5f117ba.html
```
1 problem(s) in the installed packages found.

# Try to install from ports

- $\Box$  screen, tmux
- $\Box$  vim, emacs
- $\Box$  mutt
- $\Box$  wget, curl
- $\Box$  lftp
- $\Box$  lynx, w3m
- $\Box$  expect
- □ zh-telnet

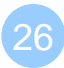